原文琏接: http://publish.it168.com/2006/0430/2006043002801.shtml

笔者为 It168 网站的一篇约稿。请网友指正

在 Linux下运行 ndes客户端

由于 IBV公司还没有 Linux版本的 notes客户端, 所以在 Linux下运行 notes客户端比较困难。现在 通过 CrossOuer Office软件可以实现这个任务。

大多使用 Linux的人都对 WAE程序比较熟悉, WAE程序是可以在不需要 Widdows的情况下使用 **Windows**的软件。WNE还是算比较成熟的,但是WNE只能运行部分程序,还有一些程序在运行的时候会出 现一些问题。除了WNE,还有一些其它的软件可以帮助你运行一些特殊的程序。例如, CodeMear 公司 的 CrossOver 办公软件, 它可以让你在 Linux下运行 Windows下的一些商业软件 (如微软的 OFFICE, Photoshop)。为了让更多的用户使用 Linux操作系统, CodeMears公司开发了 CrossOver Office软件, 它允许用户在没有视窗操作系统的情况下运行 Windows平台的应用程序。用 CrossOver Office运行 Windows 平台的应用程序不需要 Windows许可证,也不用 Window模拟器, CrossOuer 使用了 WNE接口(一种在 Linux 下运行的免费的 Windows API)不仅能减少费用开支,还能加快应用程序的运行速度。目前 CrossOver Office 的最新版本为 5001。零售版本售价\$59 %美元。 CrossOuer Office是一个商业软件,不过可以下载 使用 30天限时版本(功能是和正式版本相同的), 首先在 www.crossovers.com主页进行注册(需要留下一 个有效的电子邮件),然后你会收到一个包含下载地址和认证密码和序列号的电子邮件。需要注意的是这 些信息在 72小时后会作废, 你需要尽快下载软件。软件大小为 14.9 兆。

系统要求:内核(Kenerl)至少在 2.2以上,KDE 2.0或 GND图 1.4以上,XFree86 3.36以上,中央 处理器为奔腾 II 350以上, 内存 64兆、4兆显示内存、700兆以上硬盘空间。笔者使用的 Linux发行版本 是: RHL 40, 内核 26 KDE 33

 $-$ 、安装 CrossOver Office 21.0,

1、以超级用户登录 Linux终端:

#./install-crossover-office-demo-5.0.0-1.sh Verifying archive integrity...OK Uncompressing CrossOver Office....... install

2 系统会显示一个"CrossOver Office License Gart"见图-1。

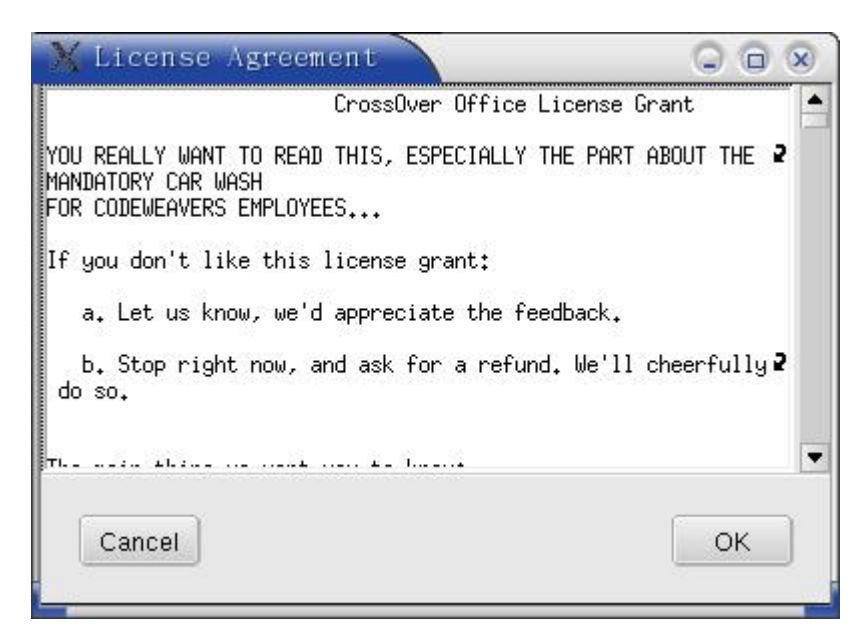

图-1 CrossOuer Ofice 的许可协议

阅读完许可协议后用鼠标点击"CK"按钮,继续安装。

3 系统要求输入"CrossOuer Office"的安装路径, 见图-2

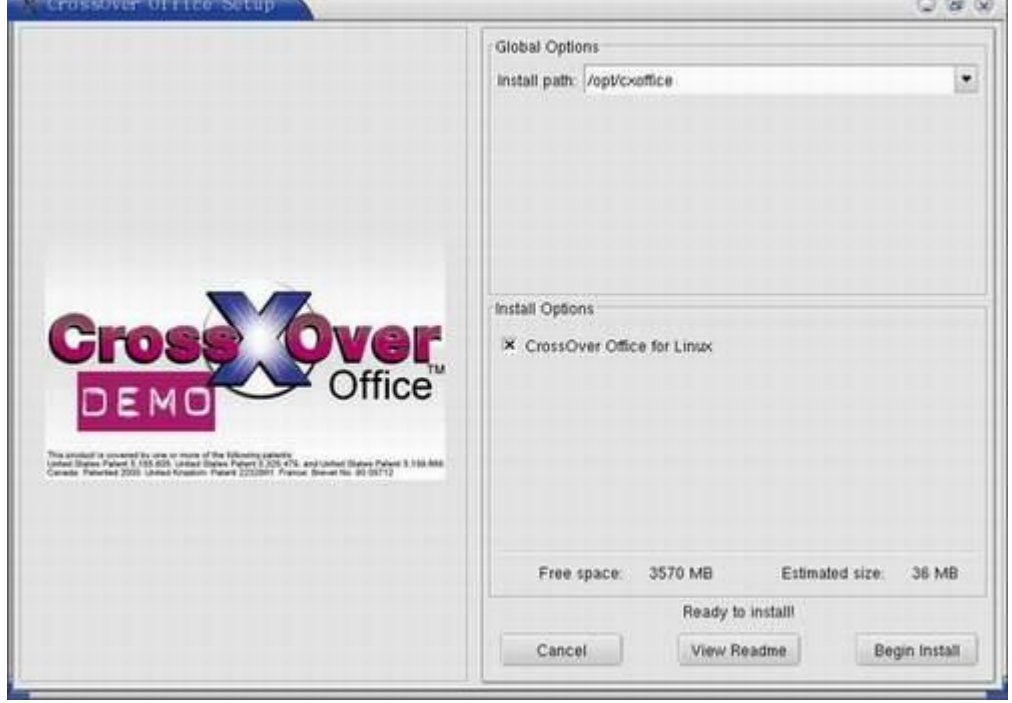

#### 图-2 CrossOuer Office 的安装路径

在"install path"中添加: /qot/cxoffice, 在"install Qpition"选项的"CrossOver Office For Linux" 前打 X即可。

4 安装结束后系统会自动将 CrossOer Ofice5001添加到开始程序选单中。

## 二、配置 CrossOver Office 5.0 网络连接

由于安装某些 Windows 程序时需要连接到互联网上所以第一次运行 CrossQuer Office 5O需要设置 网络连接,见图3

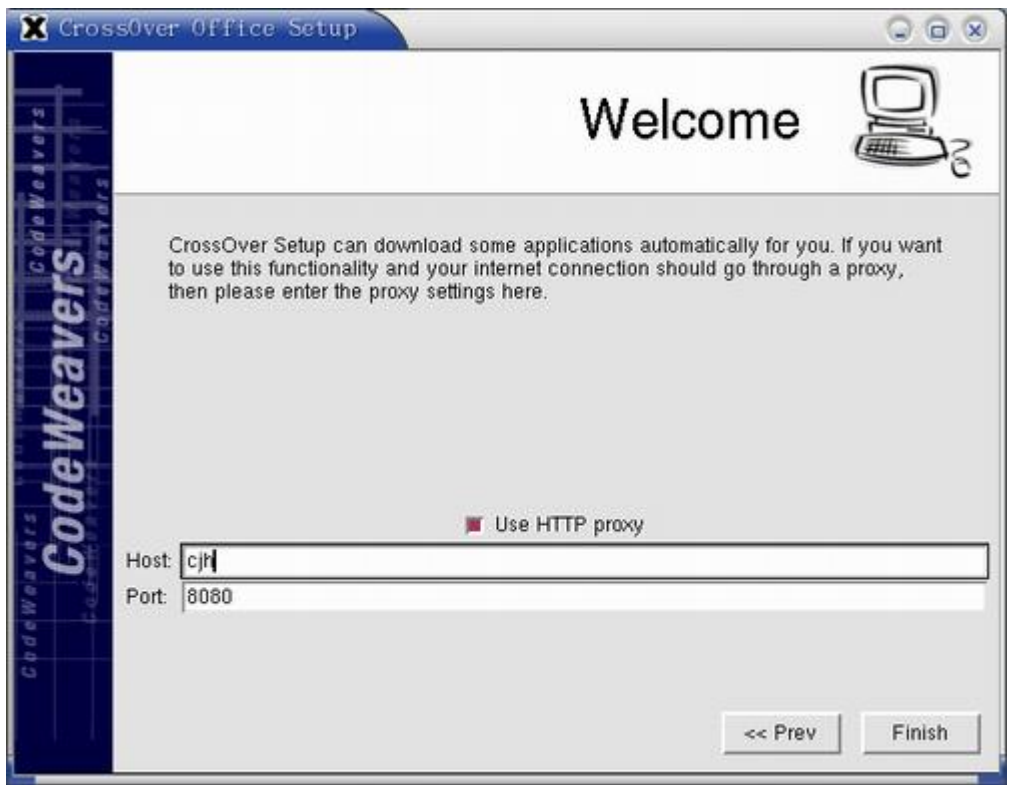

图 3 设置 CrossOuer Office5001 网络连接方式

# 三、Linux安装 notes客户端

安装 rotes客户端前请先确认安装 IE60和 DCOM5 然后打开 CrossOver Office的 "Office Setup" 主界面,用鼠标点击下方的"Install"按钮,就会弹出 CrossOver Office5.00-1支持的所有 Windows 应 用程序列表,选择"Lctus rctes"见图 4 按"Next"按钮继续。

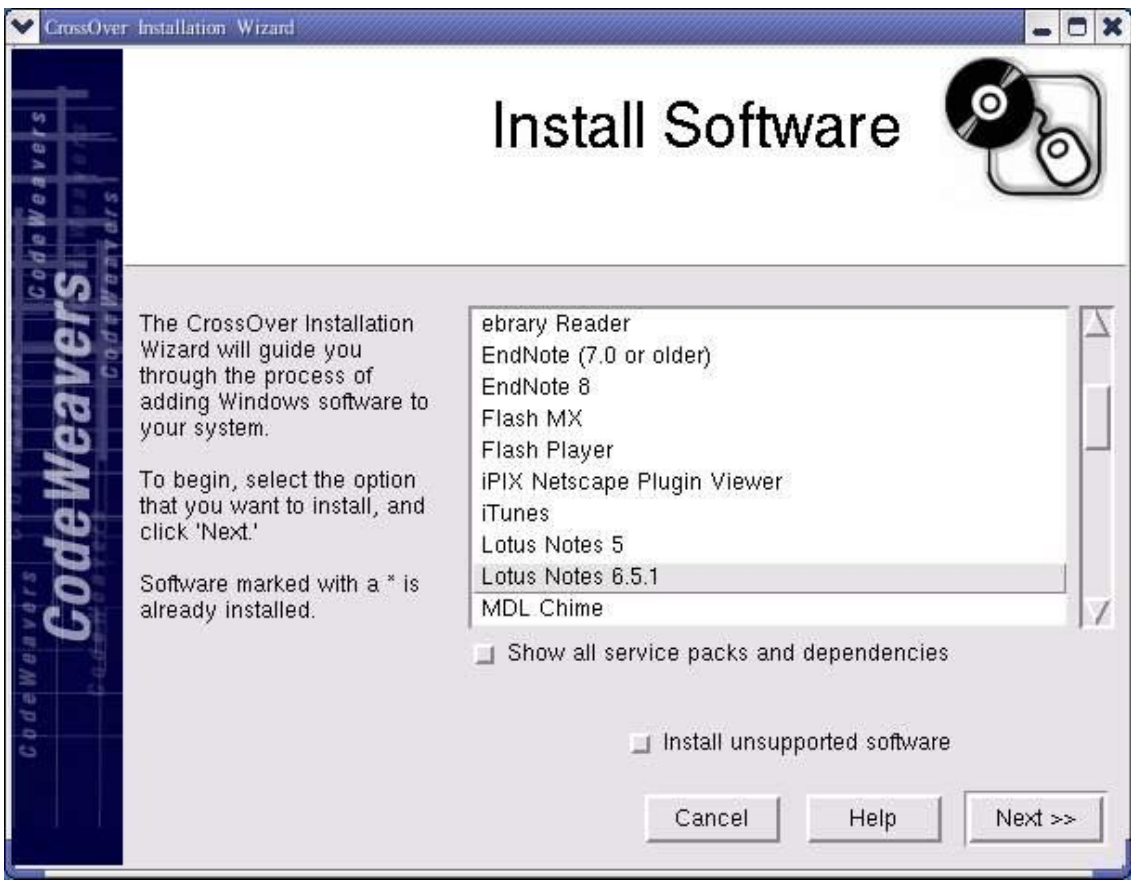

# 图 4 选择要安装的程序 Lotus Notes

接着选择 Notes 的安装程序所在的磁盘位置,如果在安装文件在 CDROM里请先加载光驱。安装将自动 开始,过程和在视窗平台下是一样的,见图5

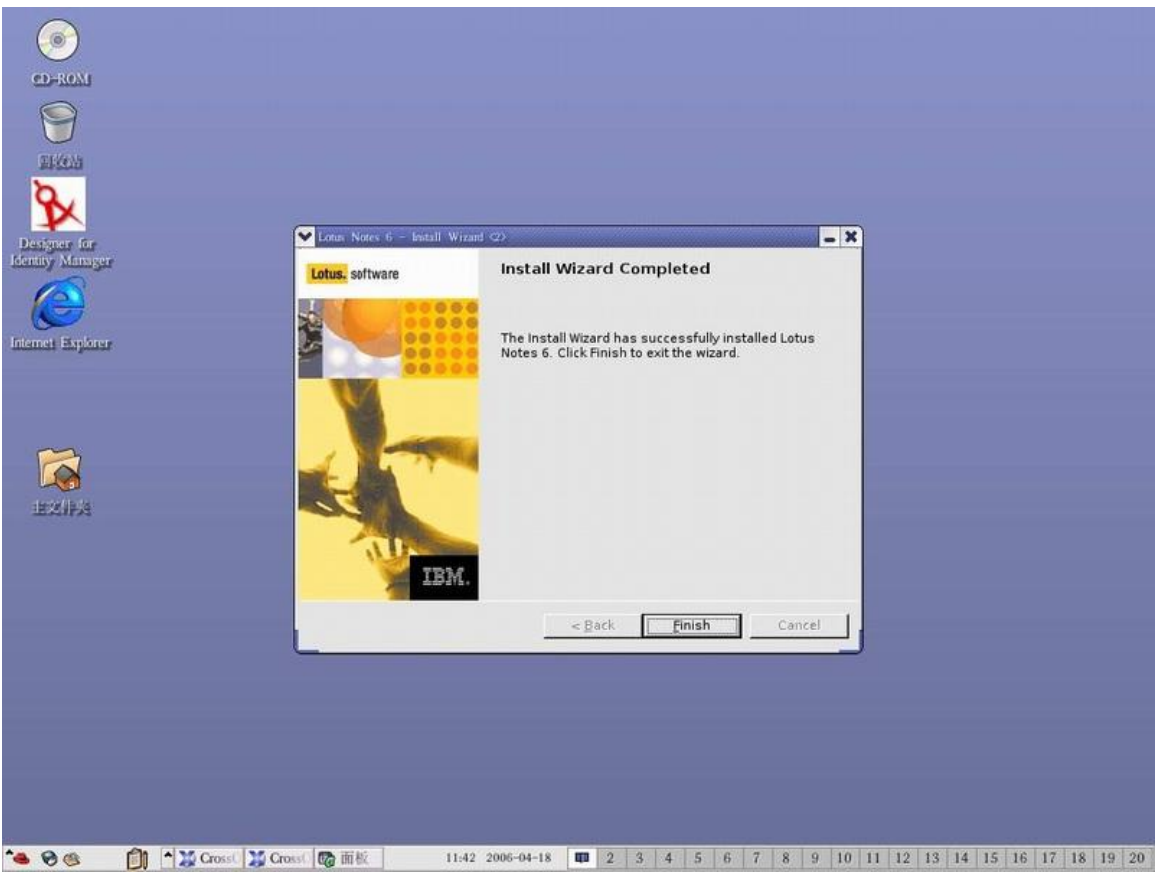

图 5 Ldus Notes 在 Linux下的安装过程

## 四、运行 notes

用鼠标点击"主选单" - "Windows Applictions" - "Programs" - "Lotus Notes "即可在 Linux 运行 Notes 。笔者进行了一些操作如对图像进行转换、渲染等, 感觉和在 Wrchos运行没有什么差别, 见 图 6

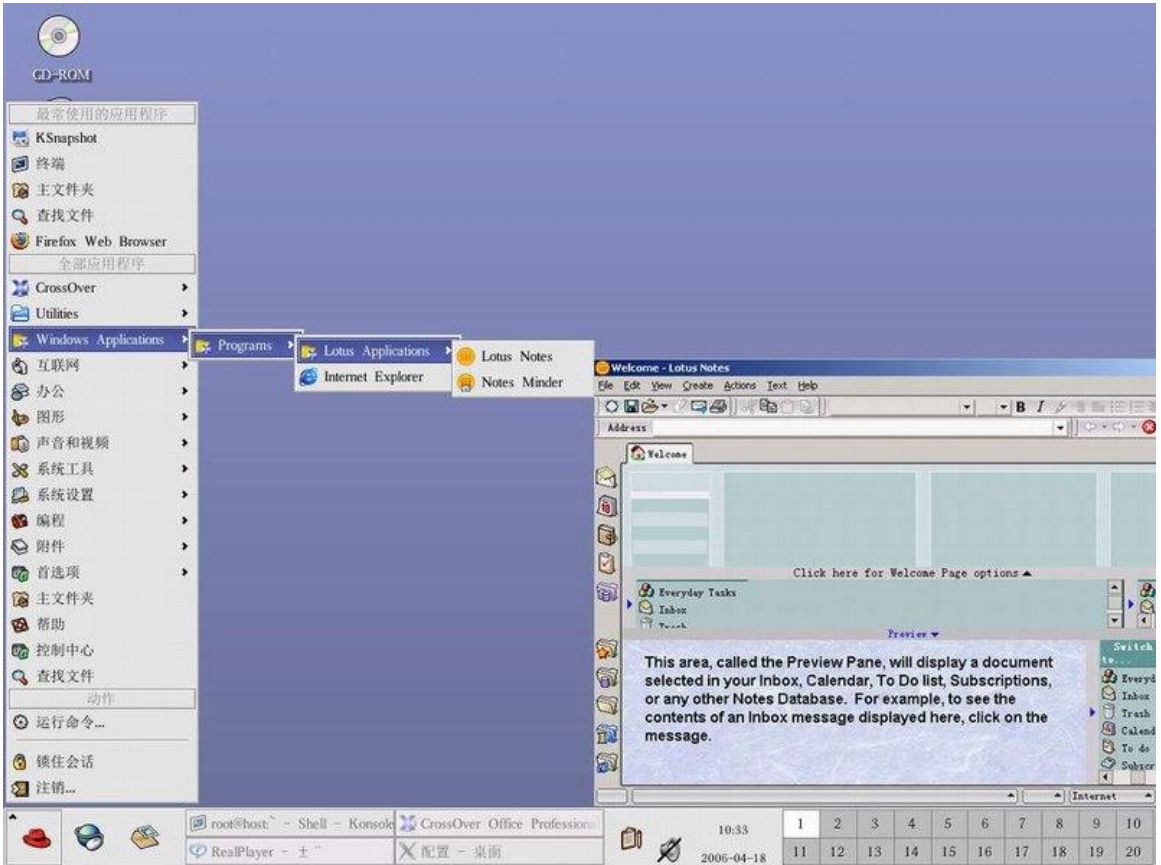

图 6在 Linux运行 Notes 的界面

另外如果需要卸载 ndes,打开 CrossOuer Office 的"Office Setup" 主界面,用鼠标点击中间的 "Repair/Renove"按钮,即可开始卸载程序,过程和在 WhdOws下卸载程序一样。

目前 CrossOler Office5 1.O支持的软件主要包括办公自动化、多媒体制作软件、互联网应用软件:

- 1、 微软公司的: Ofice 2000. Ofice XP、 Visio 2000(流程图制作软件)、Internet Explorer 6浏览 器、Mrey 2002(个人财务软件)、DCOM5(组件对象模型(COM 因特网服务)。
- 2 Marcredia公司的网页制作三剑客: Dreamwaver NI Flash NI Fireworks NI
- 3 Marcredia公司的Drector Shockwave Studio 85 Marcredia FreeHand 10(用于插图创建、输出 的矢量图形软件)、Marcredia HoreSite 5(网页代码编辑软件)。
- 4. Intuit公司的QickBooks Pro(个人金融软件)。
- 5 IB公司的Lotus Notes R5-65和Lotus SmartSuite Millerium Edition (电子表格软件)。
- 6 Atbe公司的Photoshop. Premiere(专业视频产品的实时编辑软件)、Pagemaker(多媒体排版软件) Illustrator(标准矢量图形软件)。
- 7. Autodesk公司的AutoCAD 2002
- 8 及时通信软件: AQ Instart Messenger 4.7和Yahoo! Messenger 5.0
- 9 压缩工具: Wrip 80
- 10 Oracle Jinitiator : Oracle的Java虚拟机, JWI
- 11、iTune 苹果公司推出iPod mo3番放器软件。
- 12 Qiddire 苹果公司的媒体播放器软件。

小结: CrossOver Office软件的推出,向广大 Linux用户提供一个能运行 Microsoft Windows 应用程 序,而又不需要 Windows模拟器的机会(使用模拟器会降低运行速度)。从用户的角度说,CrossOuer Office 对 Photoshop. MS Of i ce、Mtes等应用软件的支持将成为很多专业公司向存 Linux 环境转变的关键因素。

**FDF** 文件使用 "pdfFactory Pro" 试用版本创建 [www.fineprint.com.cn](http://www.fineprint.com.cn)